# **UWSJC 2019-2022 Grant Application Instructions**

United Way of St. Joseph County is opening their 2019-2022 Investment Cycle with a grant application available February 20<sup>th</sup>-March 29<sup>th</sup>, 2019. Grant will close at 5pmEST on March 29<sup>th</sup>.

Any program wishing to schedule a review conversation with UWSJC staff prior to submitting their grant application must request a conversation by March 18<sup>th</sup> by contacting Sheri Robertson, Vice President of Community Impact, at srobertson@uwsjc.org.

By completing this Grant Application, your agency agrees to abide to the following requirements should funding be awarded:

1) Awarded Agency will utilize VisionLink for client intake and outcome reporting.

2) Awarded Agency will have 100% of staff participate in an ACES training by the end of the four year funding cycle.

3) Awarded Agency will abide by any programming requirements specified in the Community Impact Plan. These can be found in the Community Impact Plan, available in your "Resource Center" on e-CIMPACT.

This is the beginning of a four year funding cycle. Crisis Needs (formerly Program Solutions) will also move into the four year funding cycle, but will receive a two year review of outcomes to activate the final two years of funding.

All questions may be directed to [srobertson@uwsjc.org.](mailto:srobertson@uwsjc.org)

# **Instructions:**

- 1) Log onto e-cimpact!
	- a. Visit https://agency.e-cimpact.com/login.aspx?org=16620U
	- b. If you need help getting logged in (forgotten username or password) email Sheri!
- 2) Once on your home page, locate the Apply/Report box on the left hand column and choose "Request Grant Application."

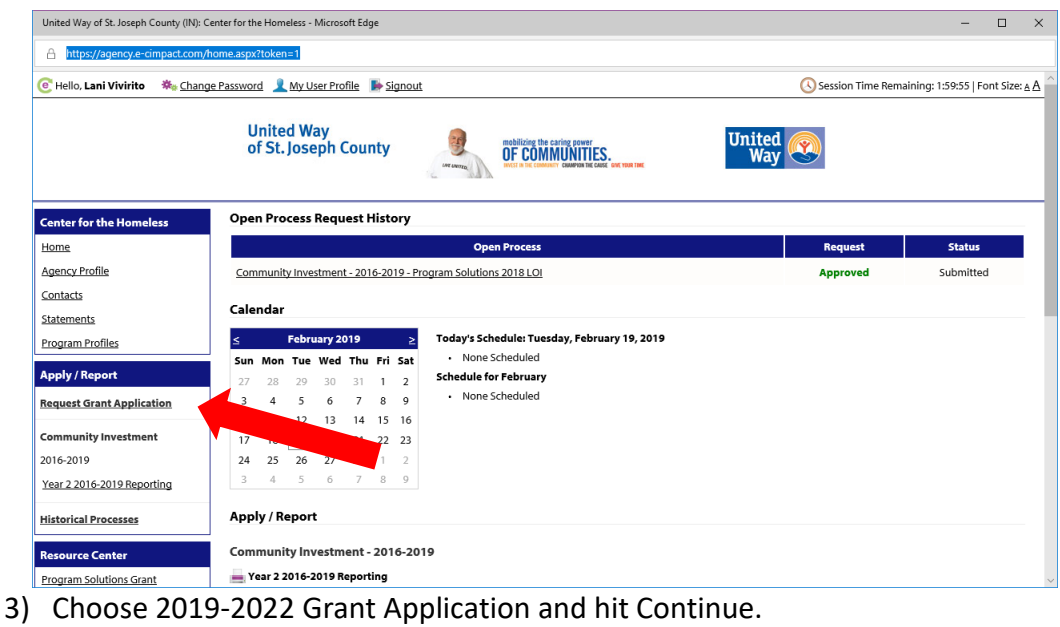

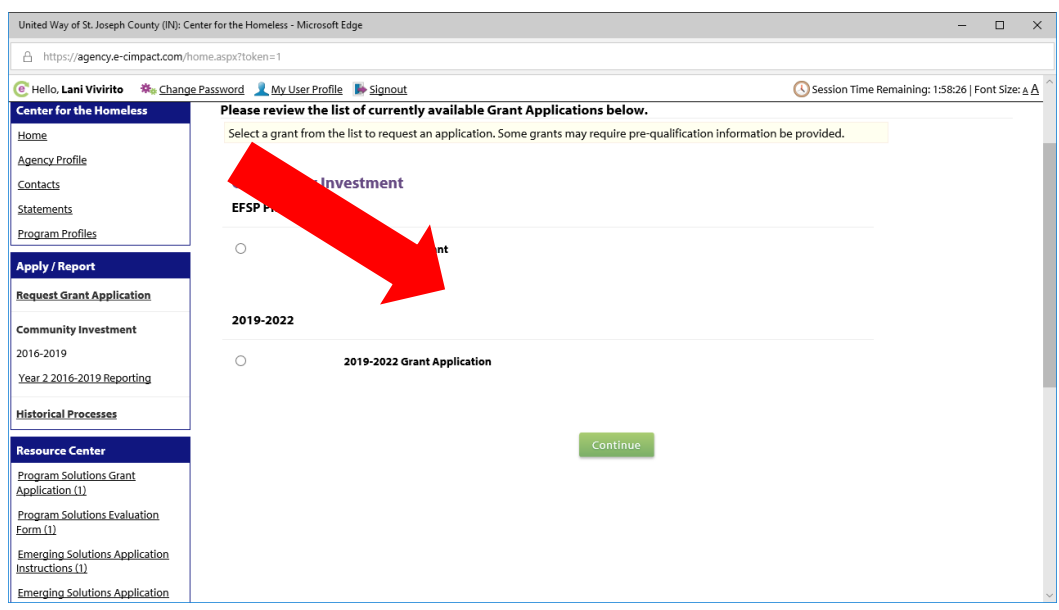

4) On the next screen choose "Complete Registration."

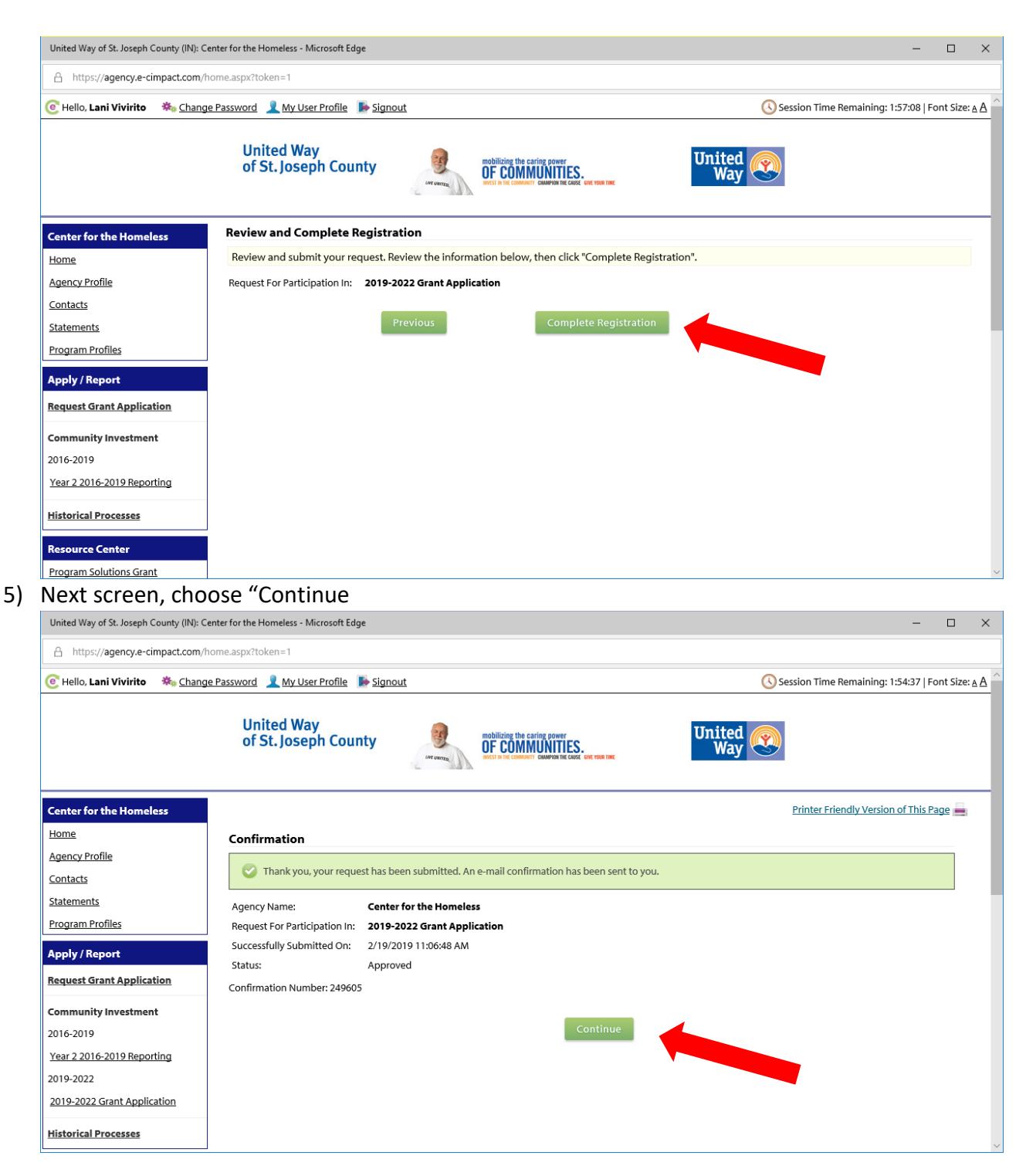

6) From this screen, you will choose existing programs and assign them, or create a new program to assign:

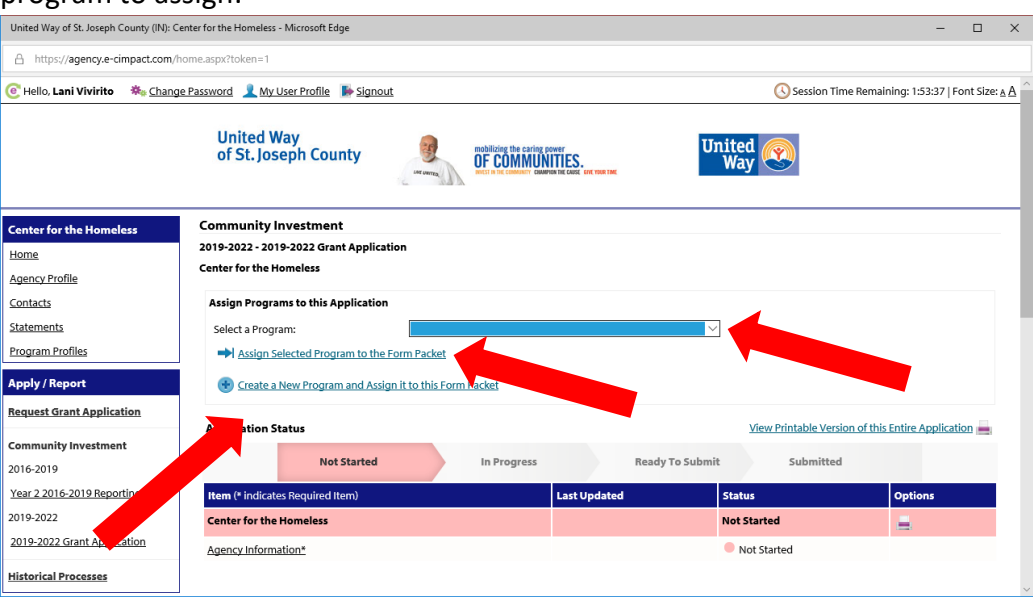

EXISTING PROGRAMS:

1) Choose the existing program from the drop down menu and select "Assign Selected Program to the Form Packet.

#### NEW PROGRAMS:

- 1) Choose "Create a New Program and Assign to this Form Packet." Name program, assign to an Impact Area, and provide a description and contact.
- 2) Save and Complete your Registration.

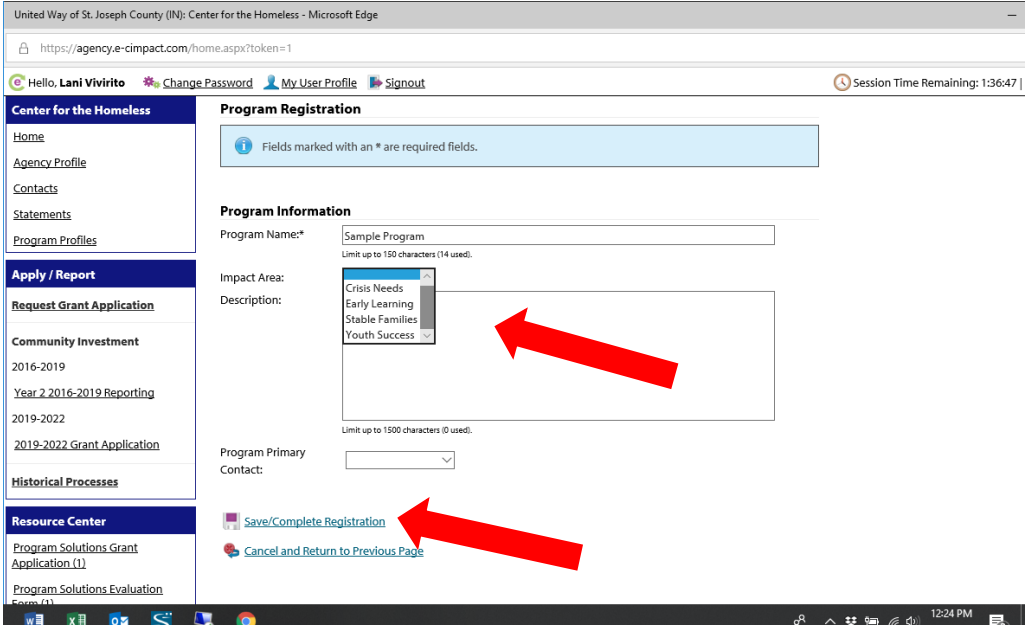

## ALL PROGRAMS:

Complete the required information for each program.

- Pink bars will indicate no progress
- Orange bars to indicate work saved
- Yellow bars indicate completed sections

# *ALWAYS SAVE YOUR PROGRESS IN THIS SYSTEM OR IT WILL BE LOST!*

## **Section 1: Program Overview**

Provide requested information regarding program, funding request, number served, and project partners. If a site tour is requested (optional and not included in overall evaluation) be sure to indicate in this section.

A Question Mark is located next to Amount Requested. When hovered over, information regarding prior yearly award amounts (average, low, high) is provided. This request should reflect the total amount requested for the four year grant period. If the amount is different each year, provide that information in the *Budget Narrative*. Awarded Critical Needs programs will be renewable for years 3 and 4 of funding upon successful completion and outcomes after Years 1 and 2. Your overall Amount Requested should reflect that of a four year program.

# **Section 2: 2019-2022 Outcome Alignment**

Select the Goal this program works towards (Early Learning, Youth Success, Stable Families, Crisis Needs)

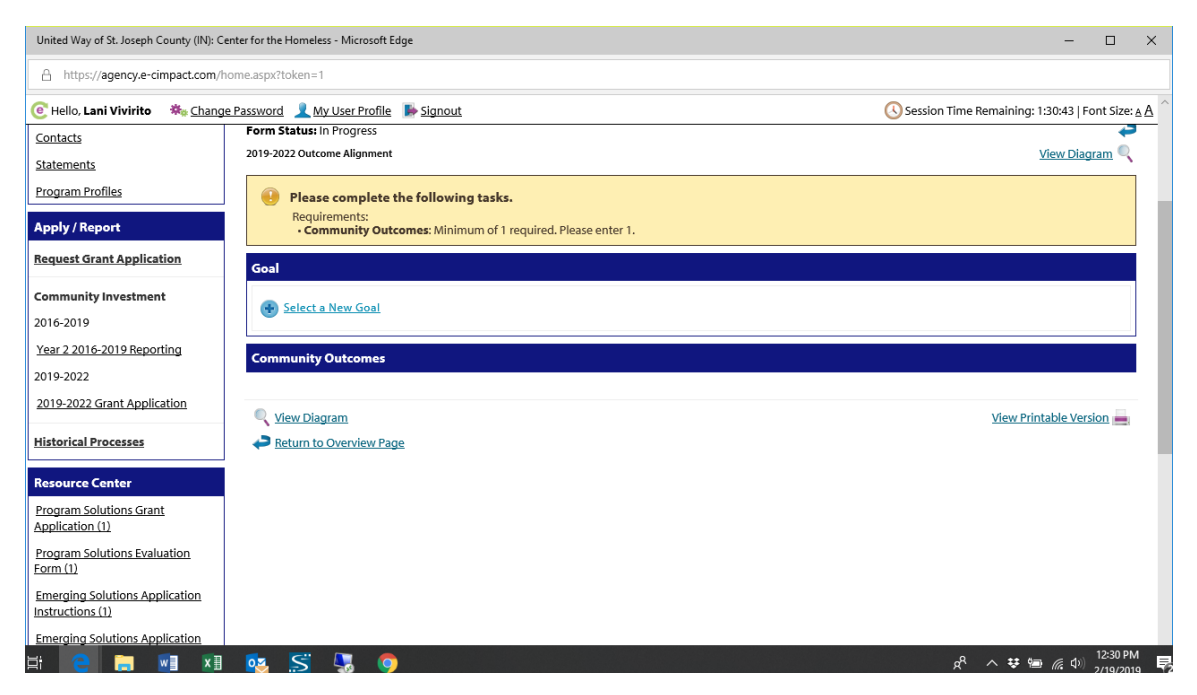

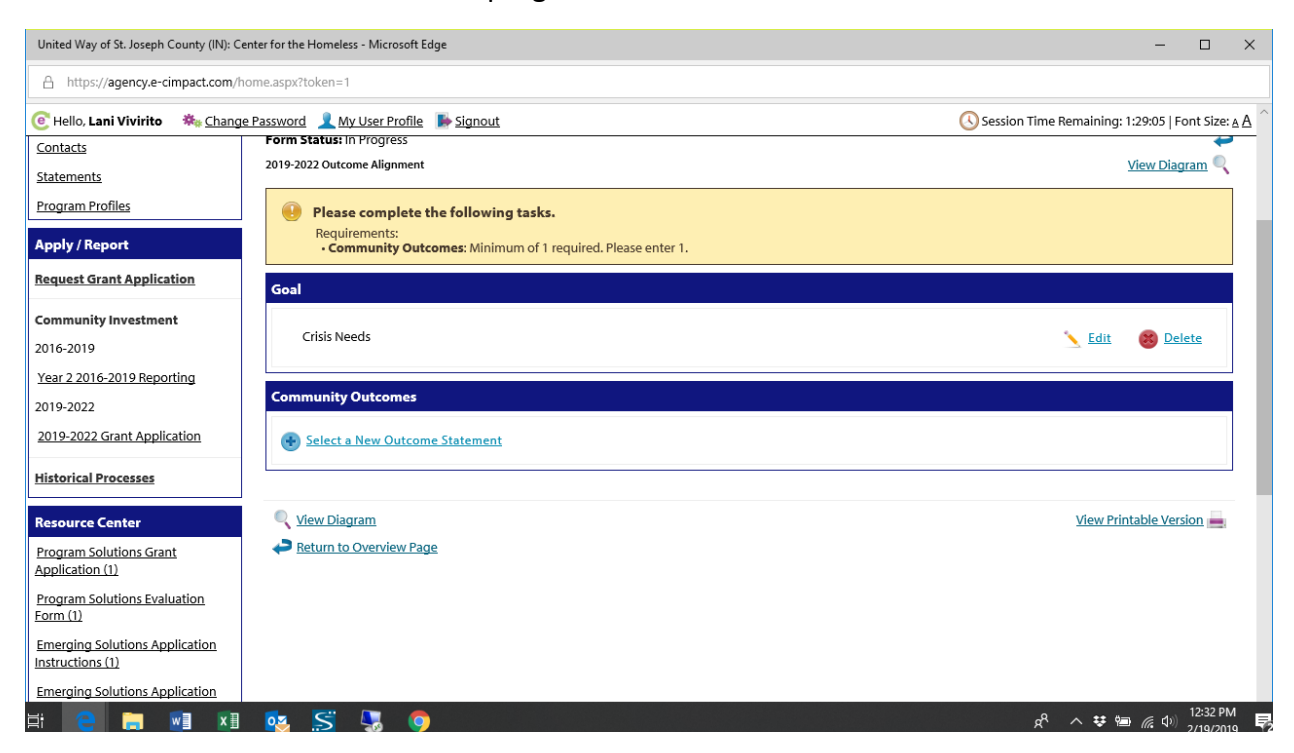

#### Select the Outcome Statement this program works towards

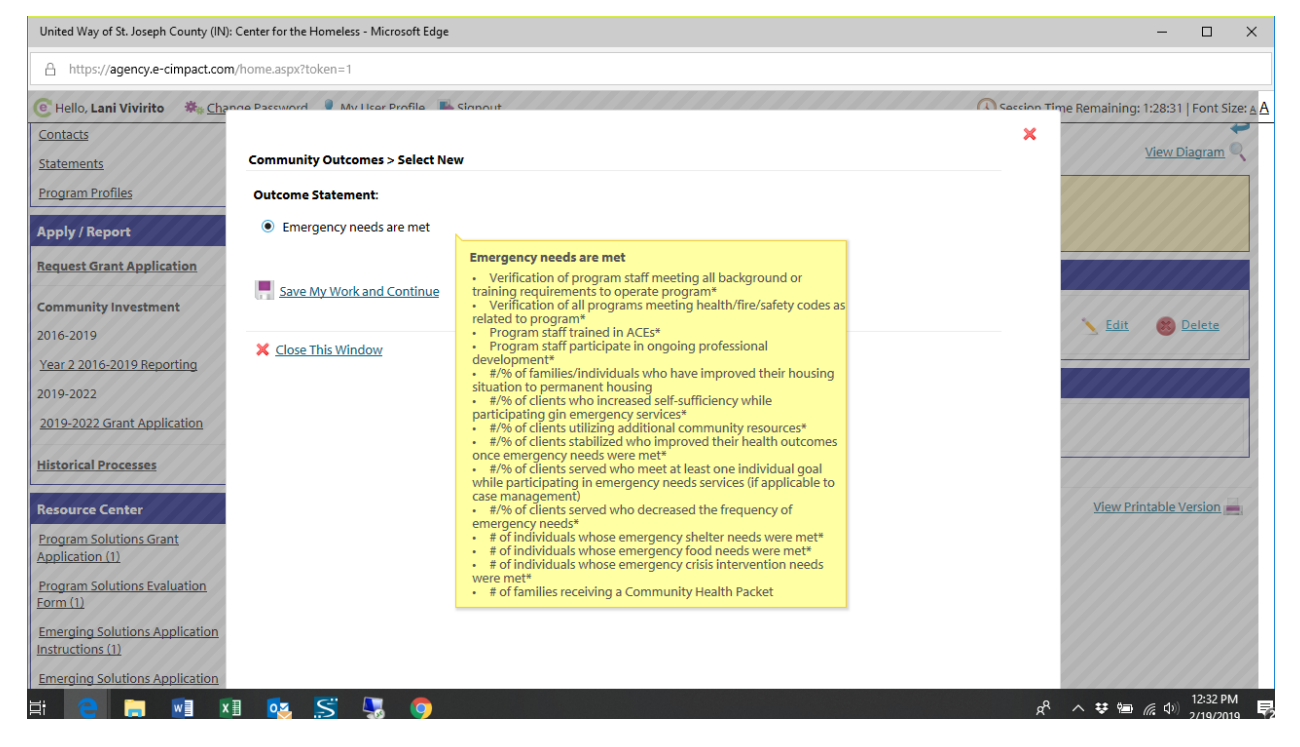

Assign Quantity, Quality, Results, and Systems Improvement measures as Required/Applicable.

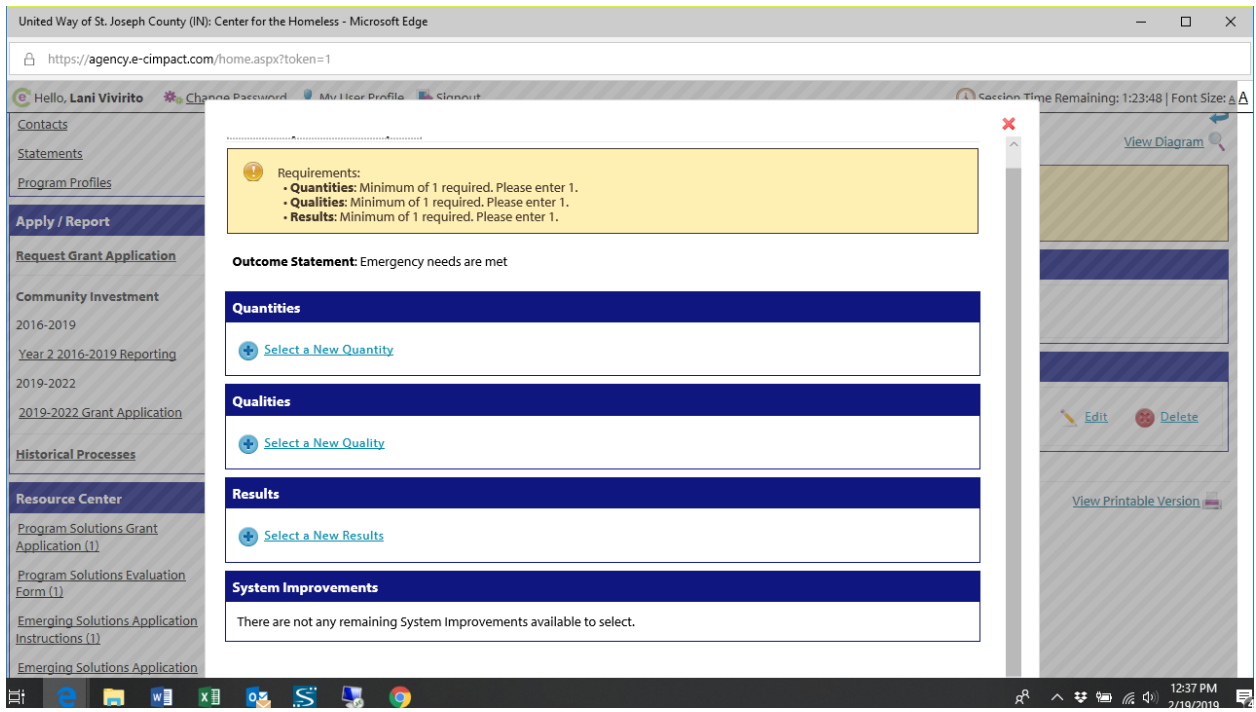

**Any outcomes greyed with a checkmark are required and have been chosen for you. Any unmarked box is optional if it is applicable to your program. If any required outcomes may be difficult to address in your program, please note in the Narrative portion of the application.**

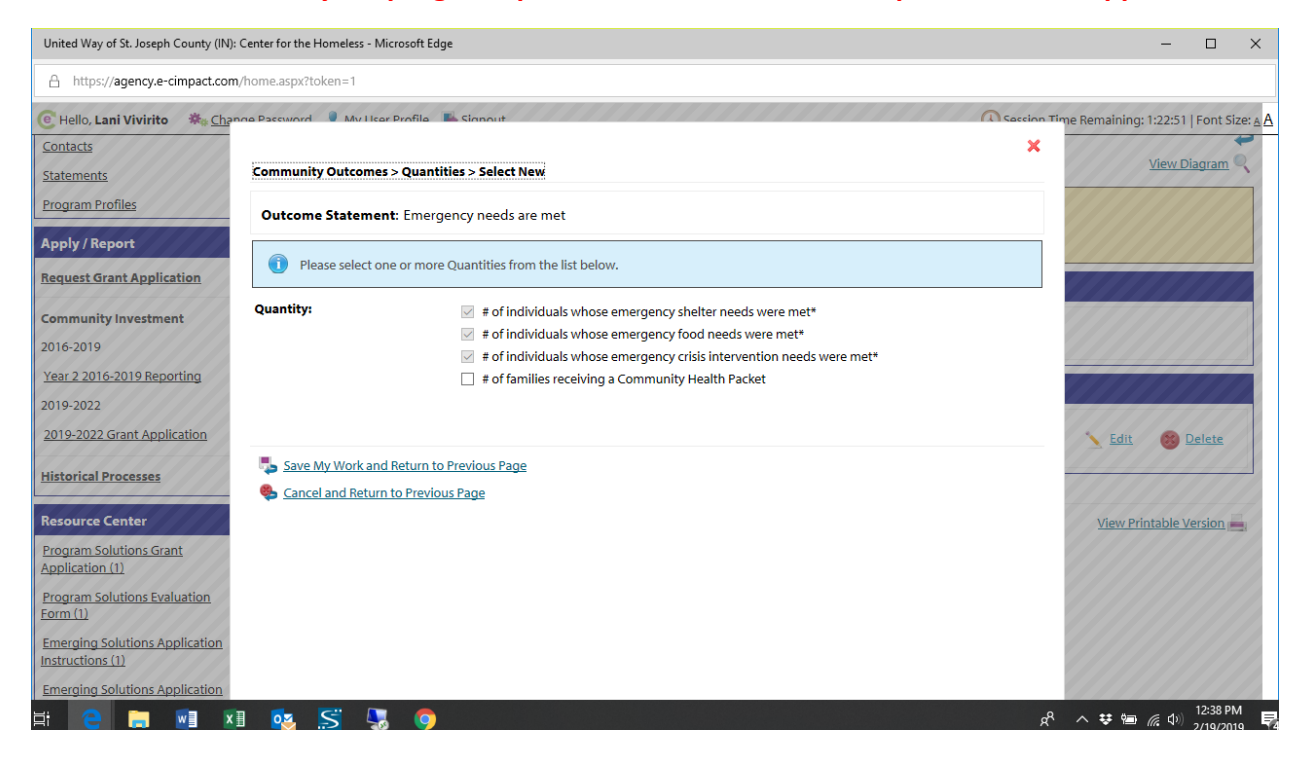

## **Section 3: Narratives**

Complete the required narratives.

## **Section 4: Budget**

Using the provided program budget, please provide the appropriate numbers for the listed incomes and expenses as they relate directly to the program.

# **Section 5: Budget Narrative**

Provide any narrative needed to explain budget numbers provided.

# **Section 6: Attachments**

Required: Agency Budget and Form 990/Most Recent Audit all in PDF format

# Optional: Two letters of support, Agency Policy Handbook all in PDF format

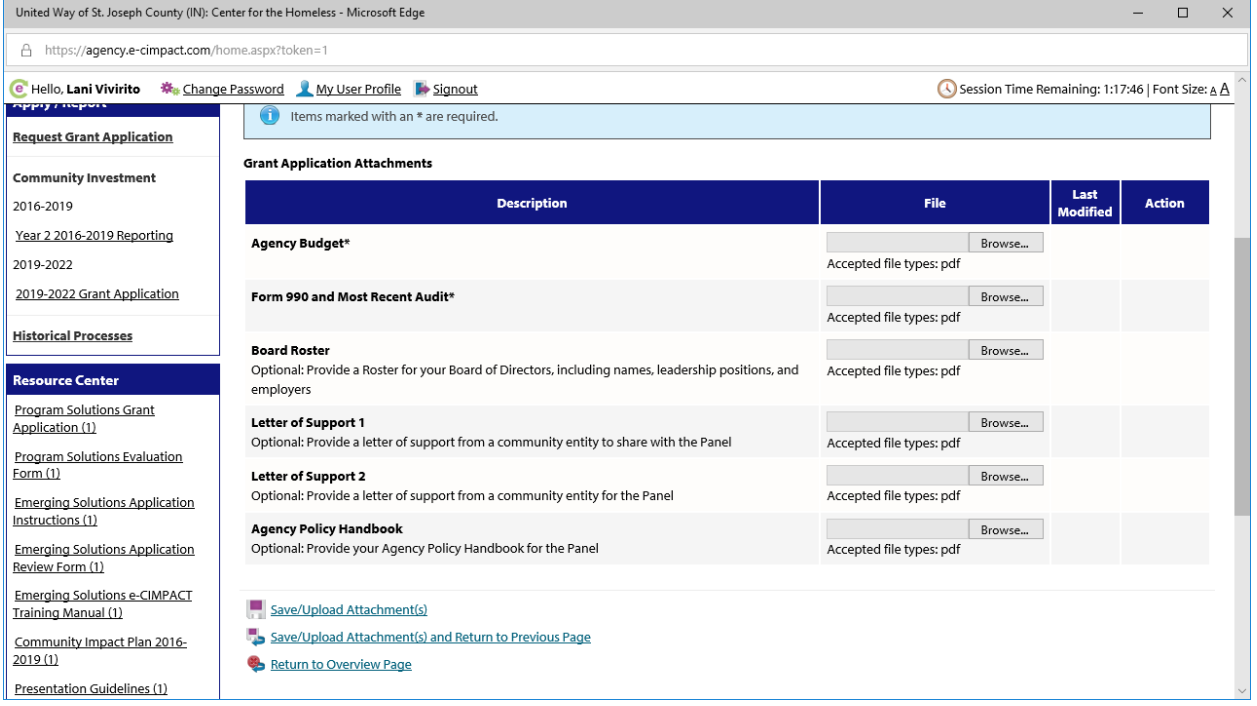

**Once all sections of all programs are completed and all bars are turned to yellow, a red submit button will appear above the list of programs. Submit your final application prior to 5pm EST on March 29th .**